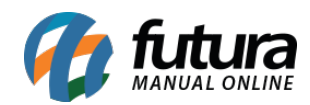

**Sistema:** Futura NFE

**Caminho**: Cadastro>Geral>E-mail

**Referência:** FN15

**Versão**: 2017.01.16

**Como funciona:** O cadastro de E-mail é importante para envio de NF-e, XML, romaneio de pedidos, relatório entre outros. Sem esse cadastro não é possível enviar arquivos de um email em específico pelo sistema.

Para cadastrar o e-mail acesse o caminho indicado acima, clique em *F2 Novo* e o sistema abrirá a tela abaixo:

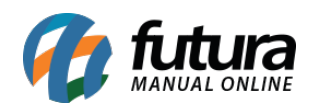

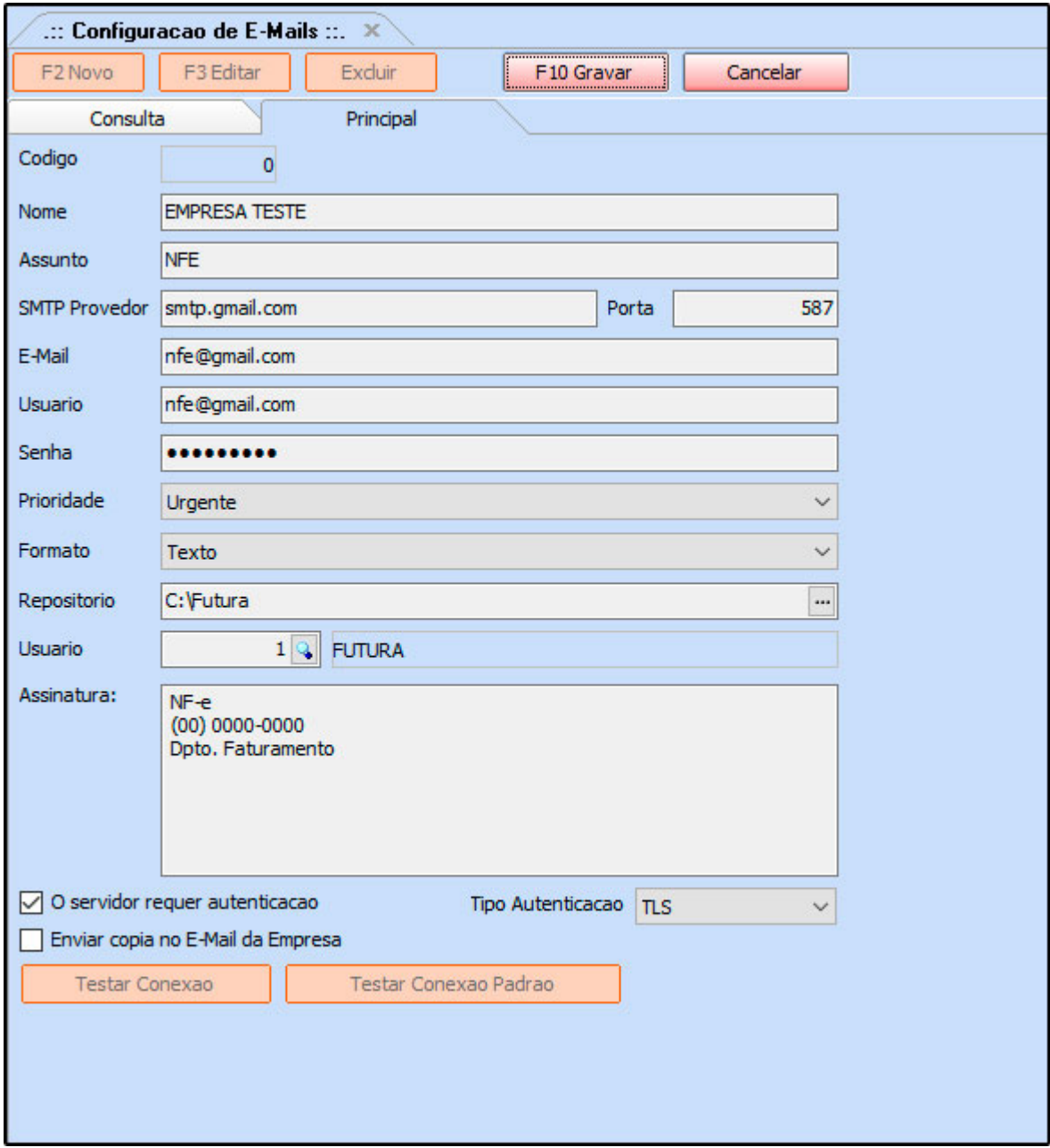

Preencha os campos, como mostra a imagem acima:

**Nome:** Insira um Nome para controlar o cadastro de e-mails.

**Assunto:** Digite o Assunto referente a este e-mail. Este assunto sempre vai aparecer para o destinatário do e-mail.

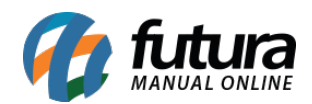

**SMTP Provedor:** Insira o SMTP do Provedor referente a conta de e-mail utilizada. Na imagem acima foi utilizado como exemplo o SMTP da G-mail;

**Porta:** A porta padrão para ser utilizada é a **587.**

**E-mail:** Digite o endereço de e-mail que será utilizado.

**Usuário**: Digite o usuário referente ao e-mail, que pode ser o próprio e-mail novamente;

**Assinatura:** Caso queira que ao enviar o e-mail tenha uma assinatura padrão preencha este campo;

**Senha**: Insira a senha do e-mail;

**Prioridade:** Por padrão pode ser usada a opção "Urgente"

**Formato:** Deixe por padrão a opção Texto.

**Repositório:** Defina o local no qual os e-mails ficarão salvos.

**Tipo de autenticação:** Por padrão deve ser utilizada a opção **TLS.**